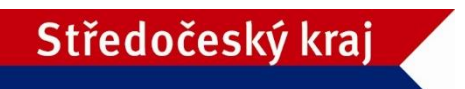

# **Dodatek č. 1 k Programu 2021 pro poskytování dotací z rozpočtu Středočeského kraje ze Středočeského Infrastrukturního fondu tematické zadání Životní prostředí**

Zastupitelstvo Středočeského kraje schválilo usnesením č. 021-04/2021/ZK ze dne 22. 2. 2021 tento Dodatek č. 1 k Programu 2021 pro poskytování dotací z rozpočtu Středočeského kraje ze Středočeského Infrastrukturního fondu, tematické zadání Životní prostředí (dále jen "Program"), který byl schválen Zastupitelstvem Středočeského kraje usnesením č. 010- 03/2021/ZK ze dne 25. 1. 2021:

- I. Program se mění takto:
- V Článku 5 se nahrazuje text odstavce 1 tímto textem:
	- 1. Lhůta pro podání žádostí je stanovena

# **od 6. dubna 2021 od 9:00 hodin do 5. května 2021 do 16:00 hodin.**

V Článku 6 se nahrazuje text odstavce 1 tímto textem:

- 1. Za řádně podanou žádost se v případě, že je žadatelem subjekt, který má zřízenou datovou schránku nebo je držitelem kvalifikovaného certifikátu nebo kvalifikovaného elektronického podpisu považuje:
	- Žádost podaná v elektronické podobě prostřednictvím internetové aplikace včetně vložení všech povinných příloh. Zároveň musí být samotná žádost – dokument vygenerovaný z aplikace ve formátu pdf zaslán na Krajský úřad Středočeského kraje datovou schránkou nebo elektronicky podepsán statutárním zástupcem žadatele a vložen do aplikace.

Za řádně podanou žádost se v případě, že je žadatelem subjekt, který nemá zřízenou datovou schránku a není držitelem kvalifikovaného certifikátu nebo kvalifikovaného elektronického podpisu, považuje:

 Žádost podaná v elektronické podobě prostřednictvím internetové aplikace včetně vložení všech povinných příloh a zároveň zaslaná i v listinné papírové podobě na formuláři vygenerovaném aplikací, s úředně ověřeným podpisem statutárního zástupce žadatele, ve lhůtě, stanovené Programem. Povinné přílohy se v listinné papírové podobě nezasílají.

Příloha č. 1 Programu – Metodický pokyn k podávání žádostí o dotace prostřednictvím veřejnoprávní smlouvy z Programu 2021 pro poskytování dotací z rozpočtu Středočeského kraje ze Středočeského Infrastrukturního fondu se nahrazuje tímto textem:

# **Metodický pokyn**

# **k podávání žádostí o dotace prostřednictvím veřejnoprávní smlouvy z Programu 2021 pro poskytování dotací z rozpočtu Středočeského kraje ze Středočeského Infrastrukturního fondu**

1. **Žádost o dotaci je nutno podat ve lhůtě pro podání žádostí o dotaci, která je stanovena v Programu**

#### **od 6. dubna 2021 od 9:00 hodin do 5. května 2021 do 16:00 hodin.**

- 2. Žádost o dotaci je nutné ve výše uvedené lhůtě podat**:**
	- a) **v elektronické podobě** prostřednictvím internetové aplikace na adrese [http://dotace.kr](http://dotace.kr-stredocesky.cz/)[stredocesky.cz,](http://dotace.kr-stredocesky.cz/) a to nejdéle do konce lhůty pro podávání žádostí, žádost musí být ve stavu **ŽÁDOST PODÁNA**,

## **A ZÁROVEŇ**

b) v případě, že je žadatelem subjekt, který má zřízenou datovou schránku nebo je držitelem kvalifikovaného certifikátu nebo kvalifikovaného elektronického podpisu, je nutné žádost podat ve výše uvedené lhůtě v elektronické podobě **prostřednictvím internetové aplikace** na adrese [http://dotace.kr-stredocesky.cz](http://dotace.kr-stredocesky.cz/) **včetně vložení všech povinných příloh. Zároveň musí být samotná žádost – dokument vygenerovaný z aplikace ve formátu pdf zaslán na Krajský úřad Středočeského kraje datovou schránkou nebo elektronicky podepsán statutárním zástupcem žadatele a vložen do aplikace**. Identifikátor datové schránky Středočeského kraje: keebyyf

## **NEBO**

- b) v případě, že je žadatelem subjekt, který nemá zřízenou datovou schránku a není držitelem kvalifikovaného certifikátu nebo kvalifikovaného elektronického podpisu, je nutné žádost podat ve výše uvedené lhůtě v elektronické podobě **prostřednictvím internetové aplikace**  na adrese [http://dotace.kr-stredocesky.cz](http://dotace.kr-stredocesky.cz/) **včetně vložení všech povinných příloh a zároveň v listinné papírové podobě na formuláři vygenerovaném aplikací, s úředně ověřeným podpisem statutárního zástupce žadatele**. Povinné přílohy se v papírové podobě nezasílají. Žádost musí být doručena do podatelny Krajského úřadu Středočeského kraje, Zborovská 11, Praha 5, PSČ 150 21, a to nejdéle do konce lhůty pro podávání žádostí.
- 3. **Žadatel o dotaci, který je registrovaným plátcem DPH, uvede v žádosti o dotaci tuto skutečnost, a to i v případě, že na realizovaný projekt nemůže být odpočet uhrazené DPH uplatněn.**
- 4. **Povinné přílohy k žádosti:**
	- 1) Kopie **"Rozhodnutí o poskytnutí dotace"** nebo **"Registrace akce a Rozhodnutí o poskytnutí dotace"** nebo **"Rozhodnutí o poskytnutí finančních prostředků"** veřejného poskytovatele, z jehož rozpočtu je projekt spolufinancován.
	- 2) Potvrzení o struktuře financování projektu *v případě, že je projekt spolufinancován z Operačního programu Životní prostředí*.
	- 3) Kopie dokumentu o založení dobrovolného svazku obcí v případě žadatele "dobrovolný svazek obcí" a výpis z registru ekonomických subjektů pořízený na internetu.

4) Plná moc v originále s úředně ověřenými podpisy zmocněnce a zmocnitele, nebo ověřená kopie uvedené plné moci v případě zastoupení žadatele zmocněncem na základě plné moci.

### 5. **Návod, jak podat žádost o dotaci v roce 2021:**

- **a)** Na adrese [http://dotace.kr-stredocesky.cz](http://dotace.kr-stredocesky.cz/) je k dispozici internetová aplikace pro podávání žádostí o dotace z rozpočtu Středočeského kraje.
- **b)** Při spuštění této aplikace se žadateli automaticky zobrazí titulní stránka aplikace s nabídkou, kde má žadatel o dotaci 2 možnosti:
	- o **ZAREGISTROVANÝ ŽADATEL** se přihlásí kliknutím na **PŘIHLÁŠENÍ** a pomocí přihlašovacích údajů se přihlásí ke svému účtu. Pokud žadatel zapomněl heslo, je možné si ho vyžádat, kliknutím na **ZAPOMNĚLI JSTE HESLO?**.
	- o **NEZAREGISTROVANÝ ŽADATEL** se nejprve zaregistruje do systému Středočeského kraje kliknutím na **REGISTRACE**.
- **c)** Žadatel se zaregistruje pouze jednou pro všechny fondy středočeského kraje. Při opětovné registraci bude žadatel aplikací upozorněn, že je již zaregistrován.
- **d)** Při registraci je nutné vyplnit základní informace o žadateli a zvolit uživatelské jméno a heslo pro přístup do internetové aplikace pro podávání žádostí o dotace.
- **e)** Po úspěšné registraci bude vytvořen **PROFIL** žadatele. Údaje z profilu budou systémem automaticky použity při vyplňování jednotlivých žádostí o dotace z jednotlivých fondů Středočeského kraje.
- **f)** Žadatel si při registraci zvolí e-mail, na který mu bude potvrzena registrace a zaslány žadatelem vyplněné přihlašovací údaje. Pečlivě prosím zkontrolujte Vámi zadanou kontaktní e-mailovou adresu před ukončením registrace. Prostřednictvím této e-mailové adresy budou žadateli zasílány veškeré aktuální informace týkající se administrace žádosti, případně přidělené dotace.
- **g)** Po úspěšné registraci je možné se přihlásit do aplikace pomocí zadaných přihlašovacích údajů. Pro přihlášení klikněte na **PŘIHLÁSIT**.
- **h)** V sekci **FONDY STŘEDOČESKÉHO KRAJE** je umístěn přehled všech fondů Středočeského kraje, ze kterých může daný žadatel podat žádost o dotaci.
- **i)** Žadatel založí novou žádost kliknutím na **ŽÁDOSTI**, dále žadatel klikne na **ZALOŽIT NOVOU ŽÁDOST** v rámci příslušného fondu. Do formuláře žádosti žadatel postupně vyplňuje požadované údaje.
- **j) Projekt pojmenuje žadatel shodně dle vydaného Rozhodnutí o poskytnutí dotace, popř. Registrace akce primárním poskytovatelem dotace.**
- **k)** Pro uložení žádosti žadatel klikne na **ULOŽIT**.
- **l)** Po uložení žádosti je vygenerováno **EVIDENČNÍ ČÍSLO ŽÁDOSTI.** Evidenční čísla obsahují kód fondu, kód Tematického zadání, pořadové číslo a příslušný rok (např. ISF/ŽIV/123456/2021).
- **m)** V pravém menu obrazovky je v sekci **POSLEDNÍ ŽÁDOSTI** uveden přehled žádostí přihlášeného žadatele včetně jejich **STAVU**. Kliknutím na **EVIDENČNÍ ČÍSLO** příslušné žádosti je možné žádost dále upravovat.

**n)** Po vyplnění všech povinných polí (označeno hvězdičkou) a vložení povinných příloh musí být samotná žádost – dokument vygenerovaný z aplikace ve formátu pdf, zaslán na Krajský úřad Středočeského kraje datovou schránkou nebo elektronicky podepsán statutárním zástupcem žadatele a vložen do aplikace. Poté klikne žadatel na **ZOBRAZIT** a následně na **PODAT ŽÁDOST**. Tímto je žádost elektronicky odeslána na Krajský úřad Středočeského kraje k posouzení.

V tuto chvíli již není možné žádost upravovat, je možné ji pouze prohlížet a vytisknout.

- **o)** Při přípravě žádostí o dotace je možné rozpracovat více žádostí v každém Tematickém zadání tohoto Fondu Středočeského kraje. Podat však lze pouze jednu žádost. Nepodané žádosti odstraňte kliknutím na **ODSTRANIT.**
- **p)** V případě, že je žadatelem subjekt, který nemá zřízenou datovou schránku a není držitelem kvalifikovaného certifikátu nebo kvalifikovaného elektronického podpisu, je nutno žádost po podání prostřednictvím internetové aplikace vytisknout a zaslat na Krajský úřad Středočeského kraje ještě v listinné papírové podobě. Na písemné žádosti zasílané v papírové podobě musí být úředně ověřený podpis statutárního zástupce žadatele, nebo úředně ověřený podpis zmocněnce žadatele a razítko. Žadatel si ponechá jednu kopii podané žádosti.
- **q)** Pokud není žádost podávaná elektronicky prostřednictvím datové schránky, poslední stránku vytištěné žádosti žadatel nalepí na obálku A4, do které vloží řádně vyplněnou, podepsanou, úředně ověřenou žádost a odešle ve stanovené lhůtě na KÚ SK.
- 6. Osobně se žádosti v papírové podobě podávají **výhradně** na podatelně Krajského úřadu Středočeského kraje, Zborovská 11, Praha 5.

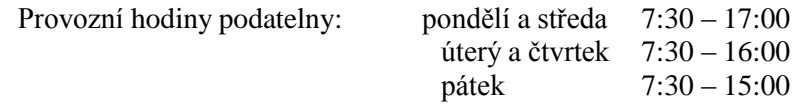

- 7. Bližší informace k podávání žádostí z Programu 2021 pro poskytování dotací z rozpočtu Středočeského kraje ze Středočeského Infrastrukturního fondu pro Tematické zadání ŽIVOTNÍ PROSTŘEDÍ poskytnou informace pracovníci Odboru životního prostředí a zemědělství. Kontakty na příslušné pracovníky jsou uvedeny na internetových stránkách Středočeského kraje, na kterých mohou být uvedeny pro usnadnění podávání žádostí další doplňující informace. Životní prostředí: <https://kr-stredocesky.cz/web/zivotni-prostredi/isf>
- II. Tento Dodatek č. 1 k Programu nabývá účinnosti dne 5. 3. 2021.

Vyvěšeno dne:………………. Sejmuto dne: …………….